## **Włączenie i wyłączenie rozróżniania wielkości li[ter w nazwach](https://arcabit.pl/) plików w systemie Windows 11**

W systemach Windows 11 jest możliwość włączenia rozróżniania wielkości liter w nazwach plików, czyli mechanizmu "od zawsze" istniejącego w systemach Unix/Linux. By skorzystać z tego mechanizmu należy:

- uruchomić *Terminal Windows* (*PowerShell*) jako *Administrator*
- zainstalować "Podsystem Windows dla systemu Linux" (ang. "Windows Subsystem for Linux") wpisując:

Enable-WindowsOptionalFeature -Online -FeatureName Microsoft-Windows-Subsystem-Linux

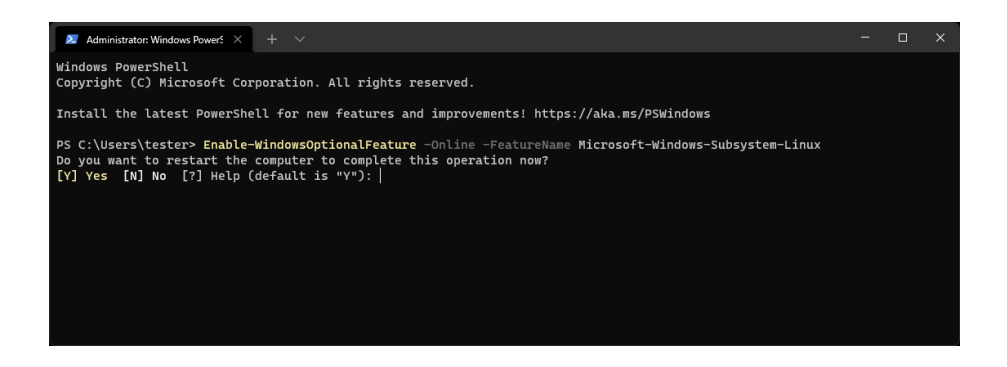

po czym zgodzić się na restart systemu wybierając "Y"

• aby włączyć mechanizm rozpoznawania wielkości liter w nazwach plików dla danego folderu, uruchamiamy *Terminal Windows* (*PowerShell*) jako *Administrator* i wpisujemy (w przykładzie jako "folder" jest c:\test):

fsutil.exe file setCaseSensitiveInfo "folder" enable

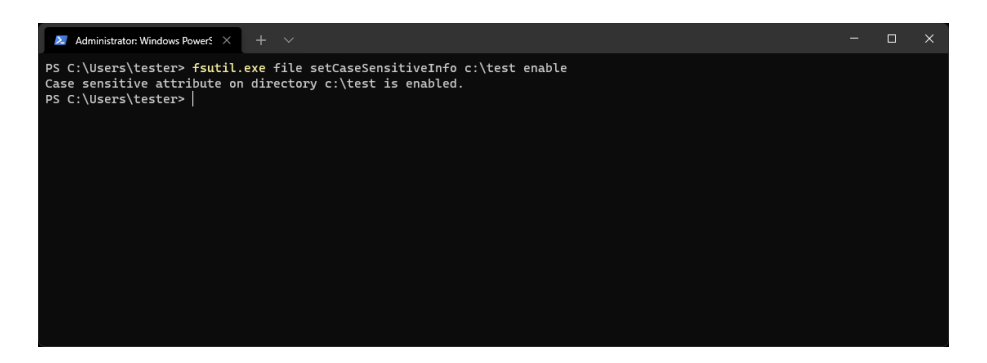

• aby sprawdzić, jaki jest stan mechanizmu rozpoznawania wielkości liter w nazwach plików dla danego folderu, uruchamiamy *Terminal Windows* (*PowerShell*) jako *Administrator i* wpisujemy (w przykładzie jako "folder" jest c:\test):

fsutil.exe file queryCaseSensitiveInfo "folder"

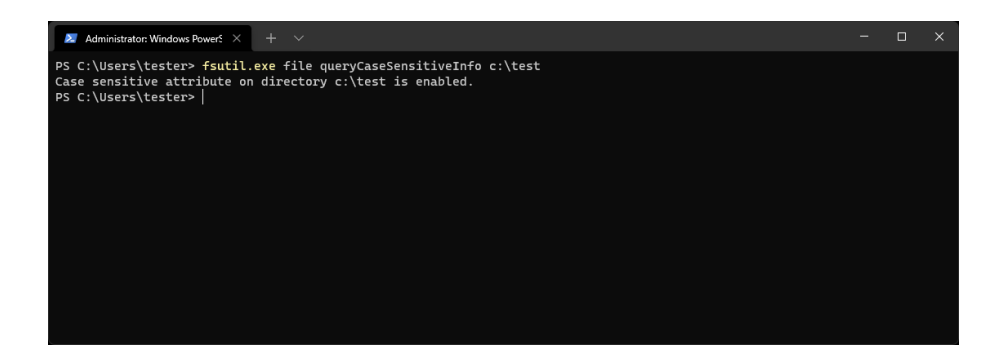

• aby wyłączyć mechanizm rozpoznawania wielkości liter w nazwach plików dla danego folderu, uruchamiamy *Terminal Windows* (*PowerShell*) jako *Administrator* i wpisujemy (w przykładzie jako "folder" jest c:\test):

fsutil.exe file setCaseSensitiveInfo "folder" disable

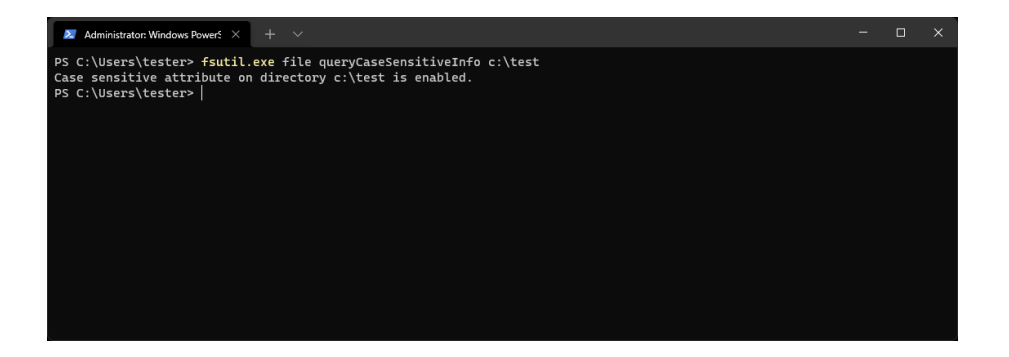